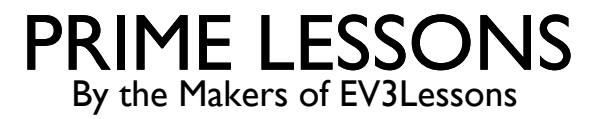

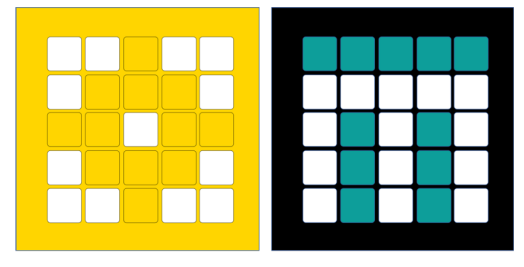

# PROPORTIONAL LINE FOLLOWER

BY SANJAY AND ARVIND SESHAN

This lesson uses SPIKE 3 software

### LESSON OBJECTIVES

Learn to create a proportional line follower Learn how to calculate error and correction Learn how to use variables and math blocks

### HOW FAR IS THE ROBOT FROM THE LINE?

Reflected light sensor readings show how "dark" the measured area is on average Calibrated readings should range from 100 (on just white) to 0 (on just black)

For following the right side of a black line (i.e. Black-White edge):

Light Sensor Measured Area:

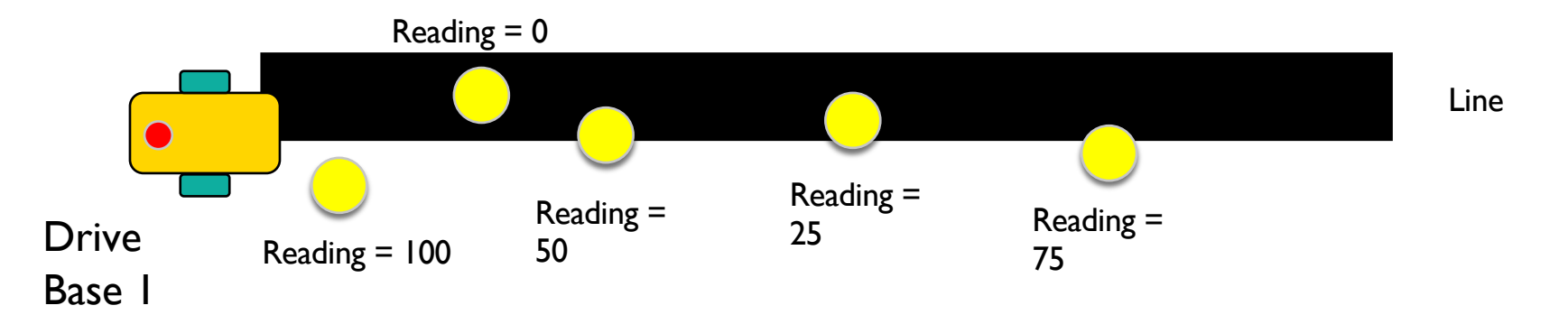

## LINE FOLLOWING

**Computing an error** - how far is the robot from a target

Robots follow the edge of line - target should be a sensor reading of 50

Error should indicate how far the sensor's value is from a reading of 50

**Making a correction** - make the robot take an action that is proportional to the error. You must multiply the error by a scaling factor to determine the correction.

To follow a line a robot must turn towards the edge of the line

The robot must turn more sharply if it is far from a line

How do you do this: You must adjust steering input on move block

### HOW DO YOU MAKE A PROPORTIONAL LINE FOLLOWER?

Pseudocode:

- Compute the error  $=$  Distance from line  $=$  (Light sensor reading Target Reading)
- 2. Scale the error to determine a correction amount. Adjust your scaling factor to make you robot follow the line more smoothly.
- 3. Use the Correction value (computed in Step 2) to adjust the robot's turn towards the line.

### **CHALLENGE**

#### For following a Black-White edge:

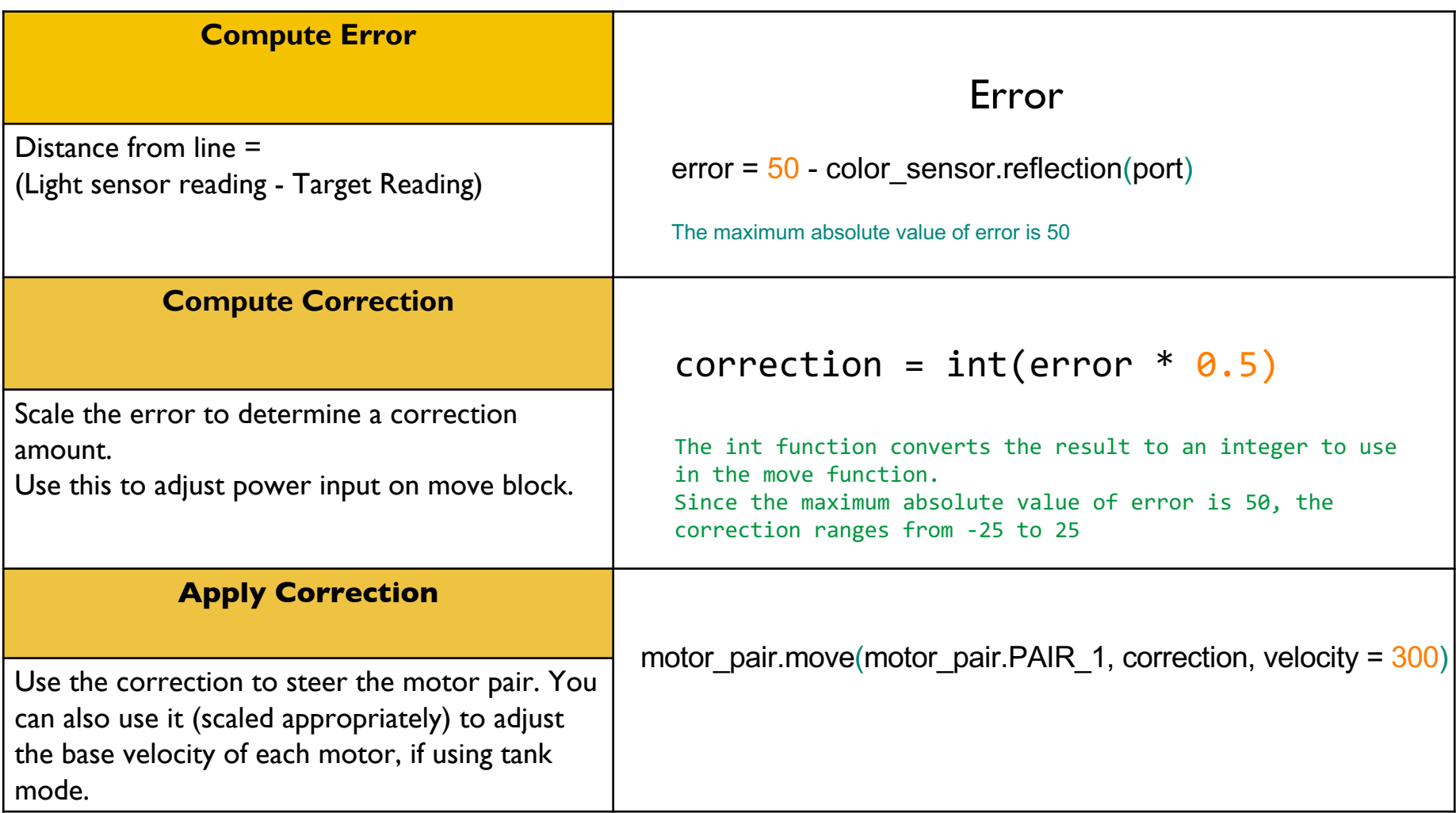

# PROPORTIONAL LINE FOLLOWER

from hub import port import motor, motor pair, color sensor, runloop, sys

```
# Constants for Drive Base 1
motor_pair.pair(motor_pair.PAIR_1, port.C, port.D)
```
# Follow the right side of black line (Black-White edge). # To follow a White-Black edge, change the error condition to (reflection - 50) async def line\_follow\_forever():

```
 while (True):
```

```
 # Compute the error
error = 50 - color sensor.reflection(port.A)
 # Compute the correction by multiplying the error 
 # by a Constant of Proportionality
correction = int(error * 0.5)motor pair.move(motor pair.PAIR 1, correction, velocity = 300)
```

```
async def main():
  await line_follow_forever()
```

```
runloop.run(main())
```
## KEY STEP: TUNING THE CONSTANT

Note, the 0.5 constant in the previous slide is specific to our robot (Drive Base 1 design). It is a good start, but you may need to tune this value for your specific robot.

This constant is called the Proportional Constant, or Constant of **Proportionality** 

The most common way to tune your constant is trial and error.

This can take time. Here are some tips:

Start with a value of 0.5 and adjust ±0.05 for fine tuning

If you are using the steering method, try to keep the correction value from -30 to 30.

Adjust to a point where the controller is pretty smooth

### **CHALLENGE**

Convert the example programs in the Basic line follower lesson to use a proportional line follower:

Line follow until second sensor sees black

Line follow for approximate distance

# **CREDITS**

This lesson was created by Sanjay Seshan and Arvind Seshan for SPIKE Prime Lessons Additional contributions by FLL Share & Learn community members. More lessons are available at www.primelessons.org

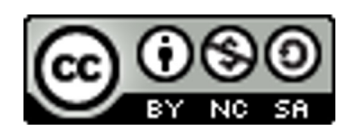

This work is licensed under a Creative Commons Attribution-NonCommercial-ShareAlike 4.0 International License.